## **INSTRUCTIVO PARA GENERAR LAS ÓRDENES DE MATRÍCULA CURSO VALORACIÓN Y LIQUIDACIÓN DE DAÑOS Y PERJUICIOS.**

## **1. Ingresar a:**

**[https://serviciosdigitales.uexternado.edu.co/uexternado.edu.co~app~fica\\_web/zpagos/webapp/index.html](https://serviciosdigitales.uexternado.edu.co/uexternado.edu.co~app~fica_web/zpagos/webapp/index.html)**

**2. Incluir los datos allí requeridos**

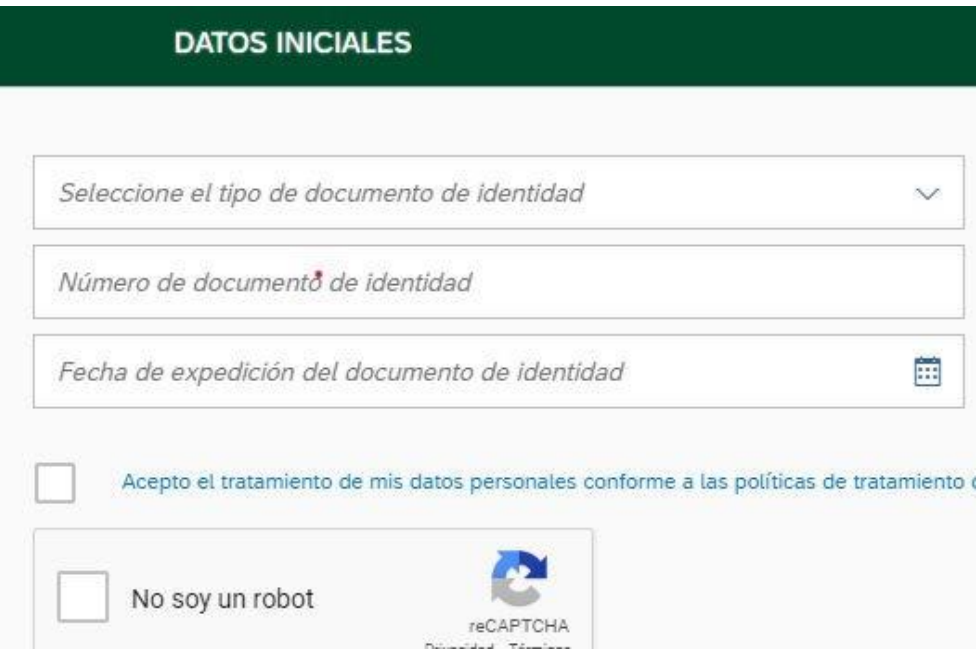

**3. Elegir la opción Educación Continuada**

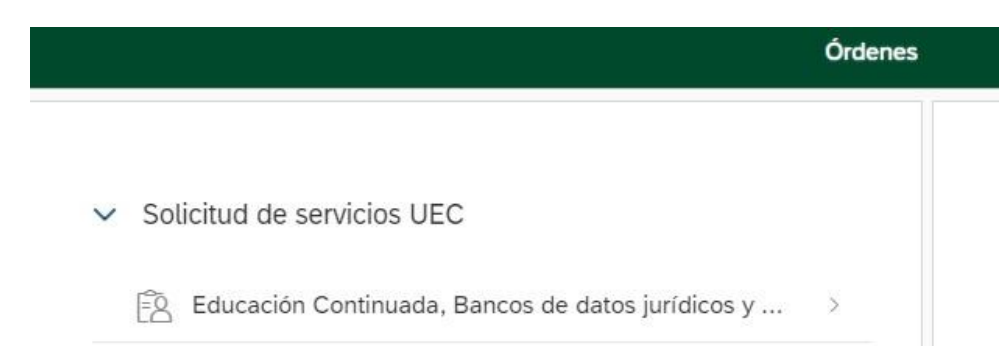

**4. Seleccionar en "\*Facultad" la opción Facultad de Derecho y en "\*Programa de Educación Continuada" la opción Curs\_Val\_Liq\_Daños y Perjuicios**

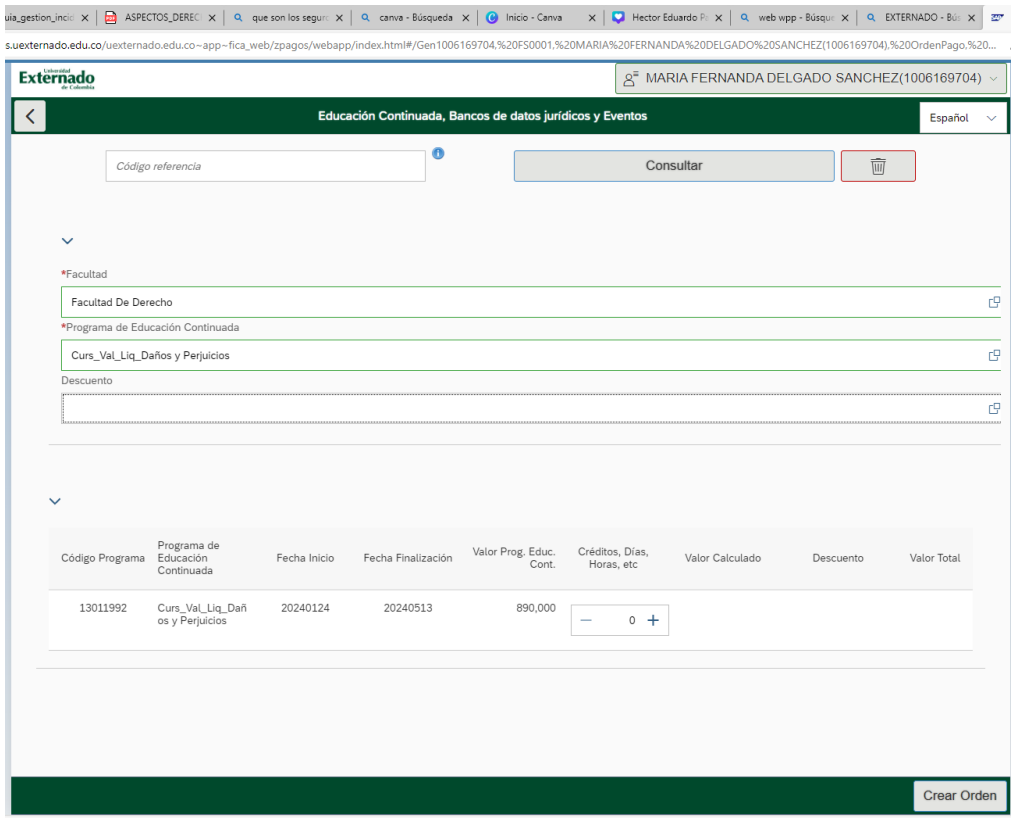

**5. Sí le aplica algún descuento por ser Estudiante Pregrado/Egresado o Grupos de 3 o más personas, seleccione el tipo de descuento que le aplica.**

## **6. Click en crear orden**

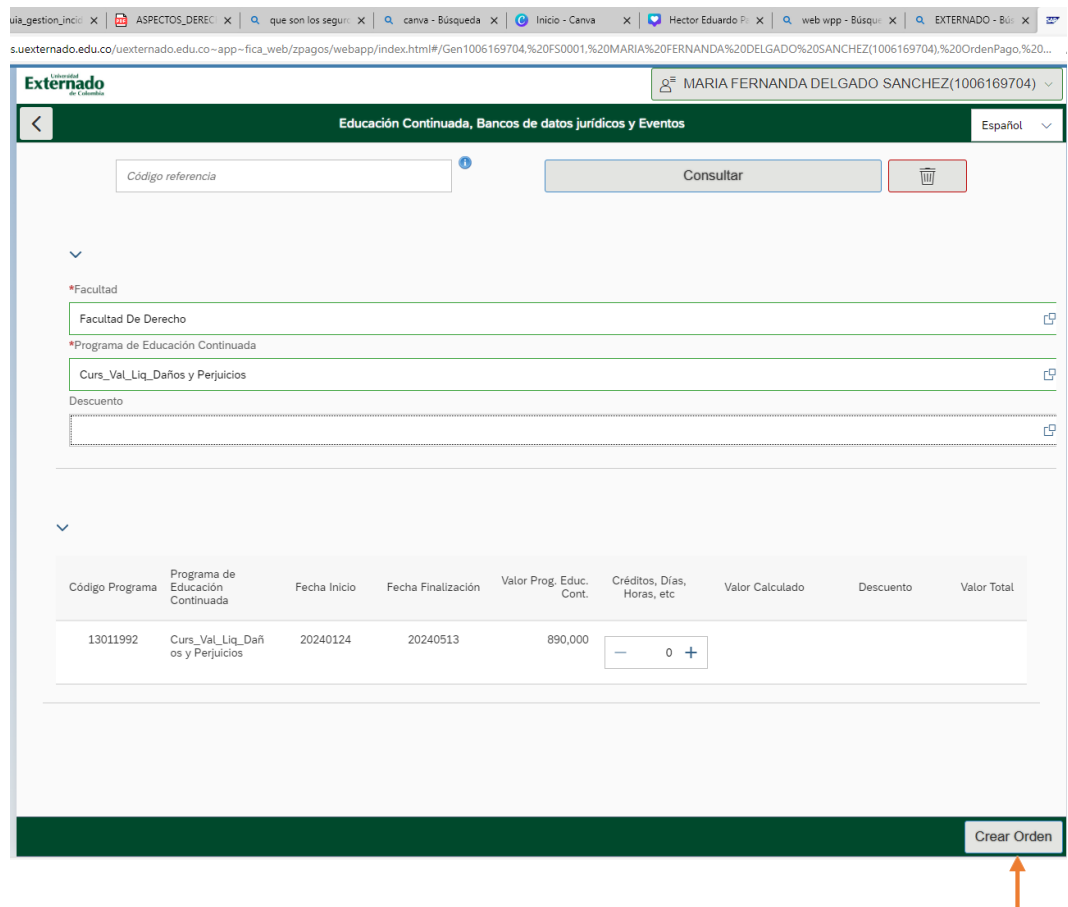

**7. Click en pagar**

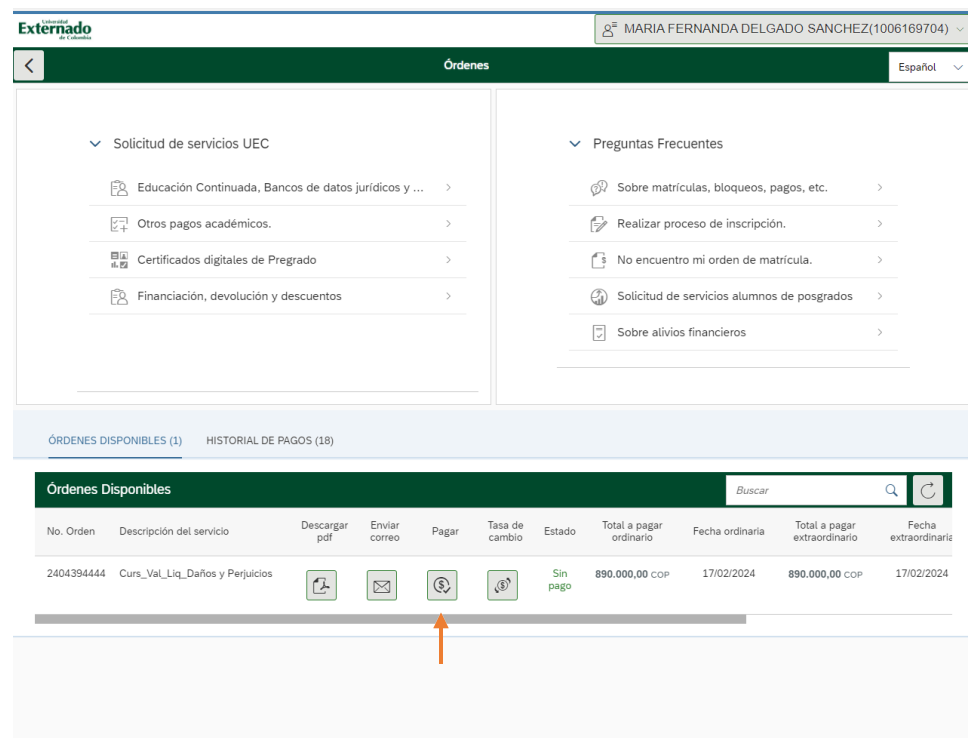

- **8. Enviar el comprobante de pago a** derseguros@uexternado.edu.co; [maria.delgado10@uexternado.edu.co](mailto:maria.delgado10@uexternado.edu.co)
- **9. Regístrate en el siguiente formulario**: https://forms.office.com/r/1aFDeVZLZL